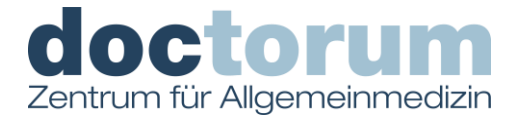

## **Anleitung zur Verlängerung der ELGA Zugriffsdauer**

Um Ihre Medikamente auf ELGA hochzuladen, benötigt Ihr/Ihre Arzt/Ärztin alle 90 Tage ihre e-Card in der Ordination. Alternativ können Sie im ELGA Portal die Zugriffsberechtigung des jeweiligen Arztes bzw. der jeweiligen Ärztin auf 365 verlängern.

Die folgende Anleitung beschreibt Ihnen, wie Sie dies vornehmen können:

**1. Schritt: Loggen Sie sich in Ihr ELGA-Portal unter [www.gesundheit.gv.at](http://www.gesundheit.gv.at/) ein und klicken Sie oben rechts auf den ELGA-Button**

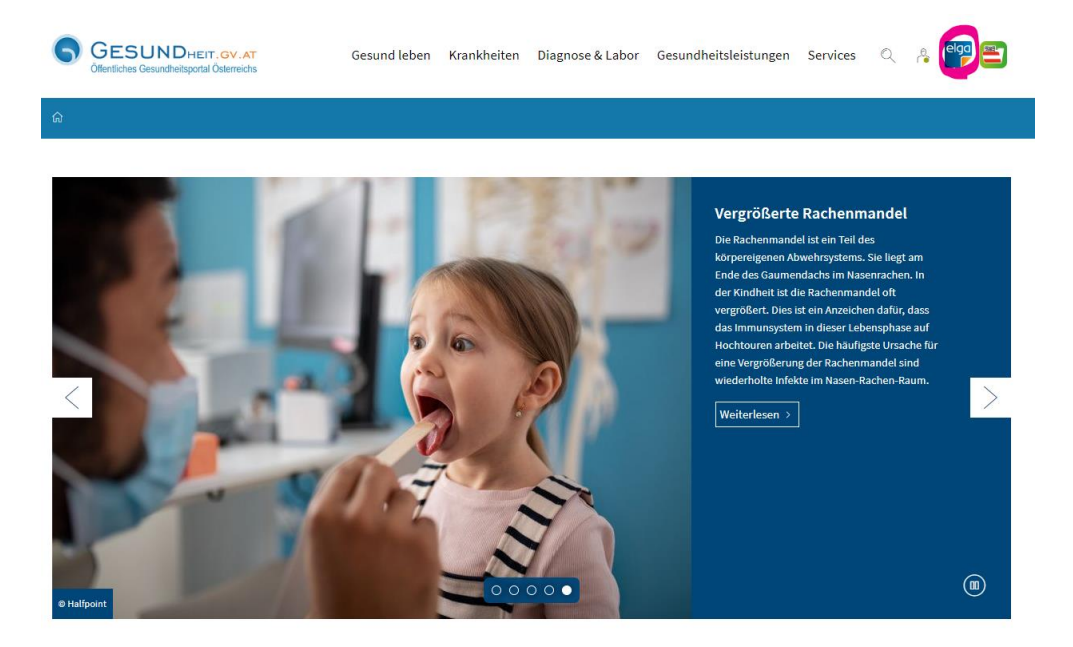

**2. Schritt: Loggen Sie sich mittels Handy-Signatur bzw. ID-Austria bzw. EU-Login ein**

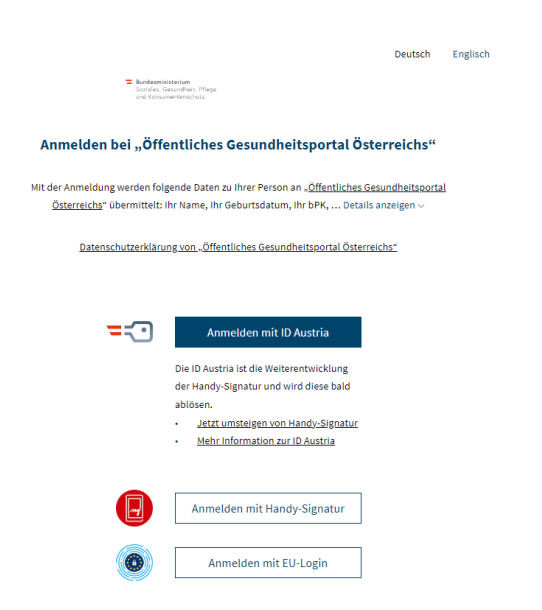

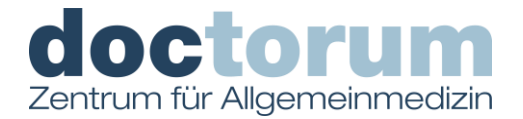

## **3. Schritt: Klicken Sie auf "ELGA-Portal"**

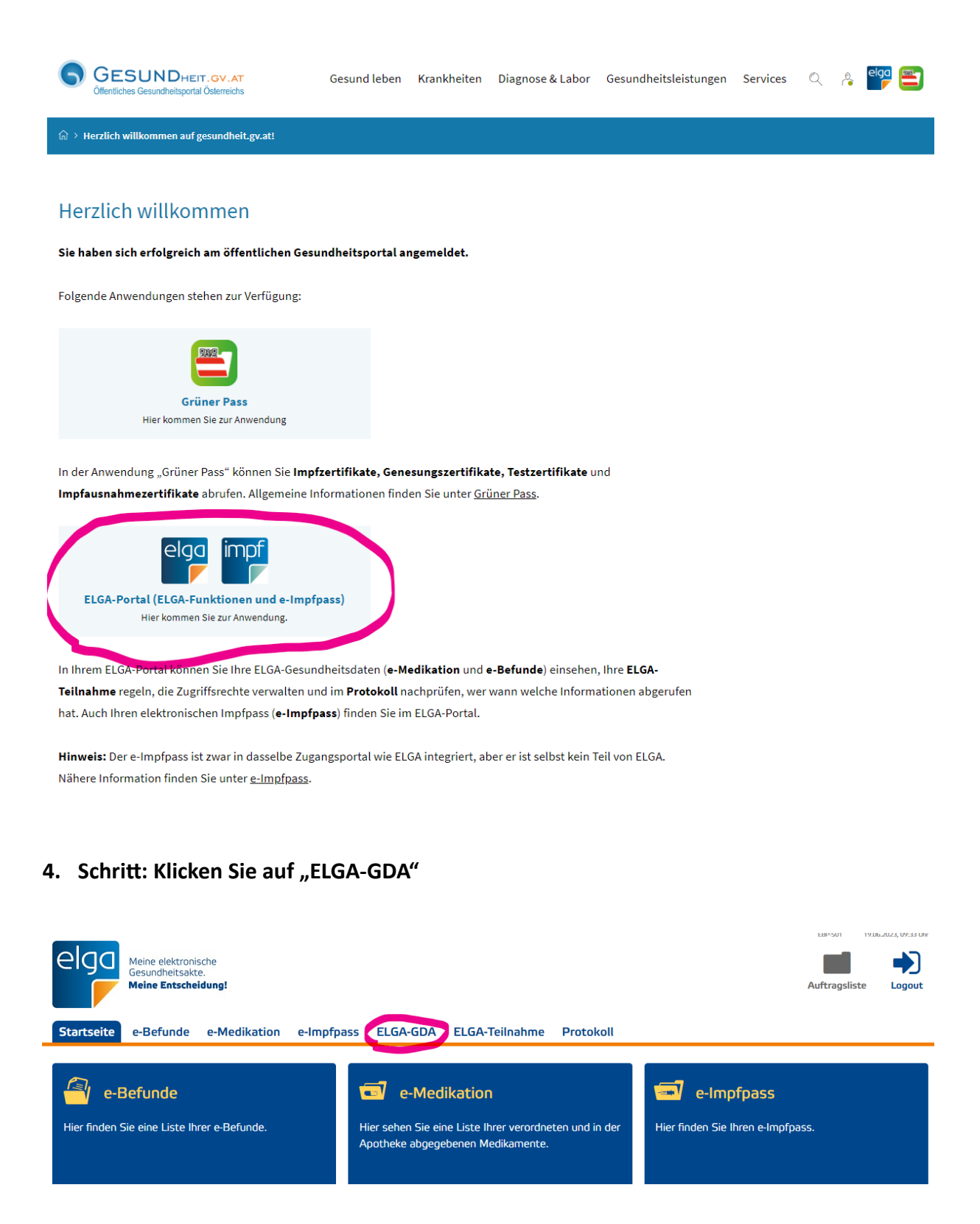

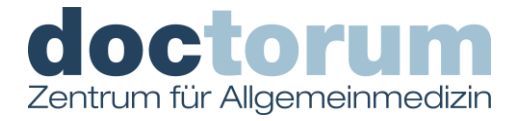

## **5. Schritt: Klicken Sie auf den Bleistift neben "Dr. Miran Arif":**

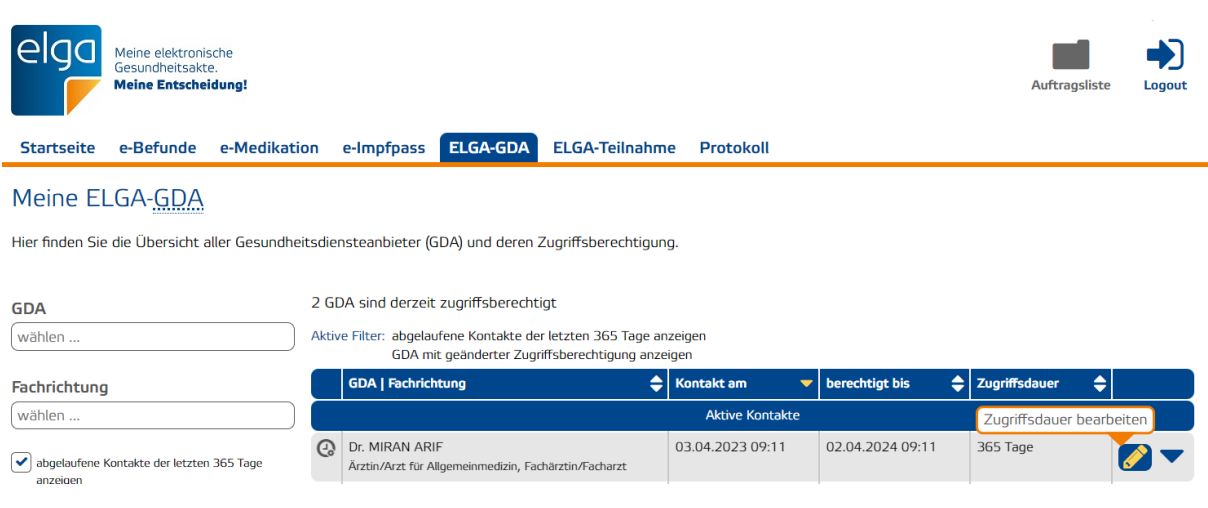

**6. Schritt: Ändern Sie den Zugriff auf die gewünschte Dauer (maximal 365 Tage):**

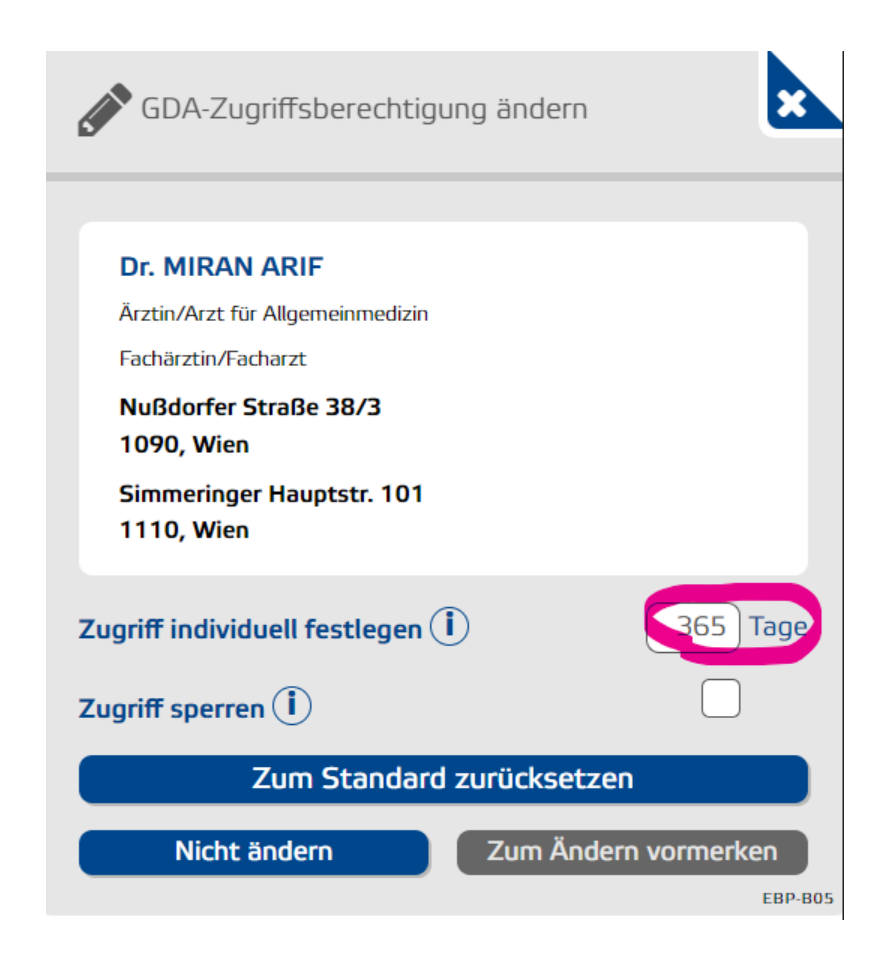

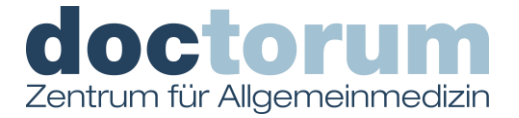

**7. Bestätigen Sie, dass der GDA seine Zustimmung erteilt hat und klicken Sie erneut auf "Zum Ändern vormerken"**

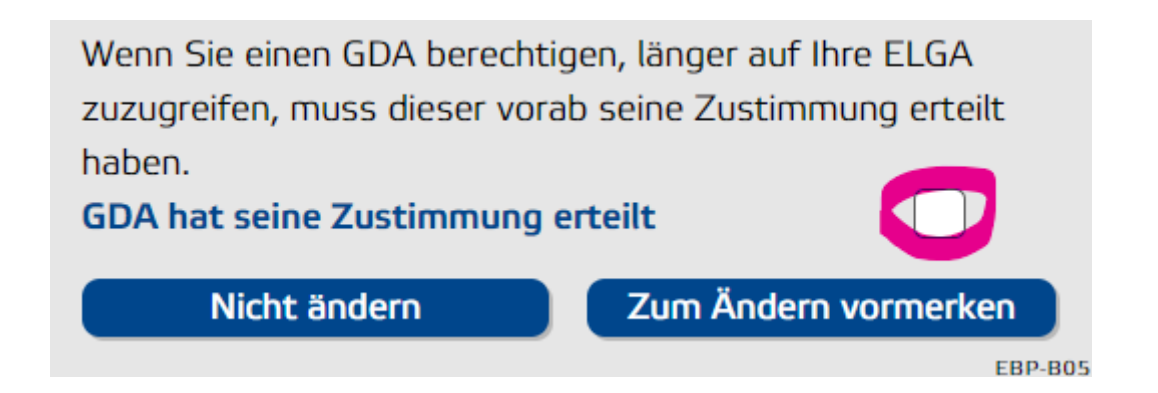

8. Schritt: Klicken Sie oben rechts auf "Auftragsliste":

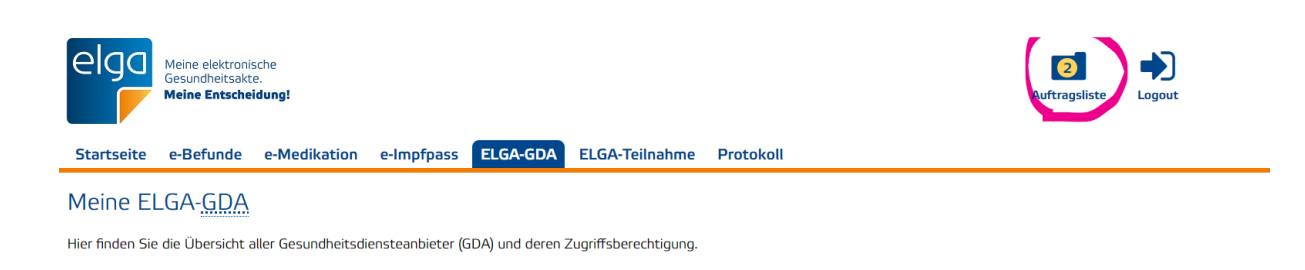

9. Schritt: Klicken Sie auf "Unterschreiben":

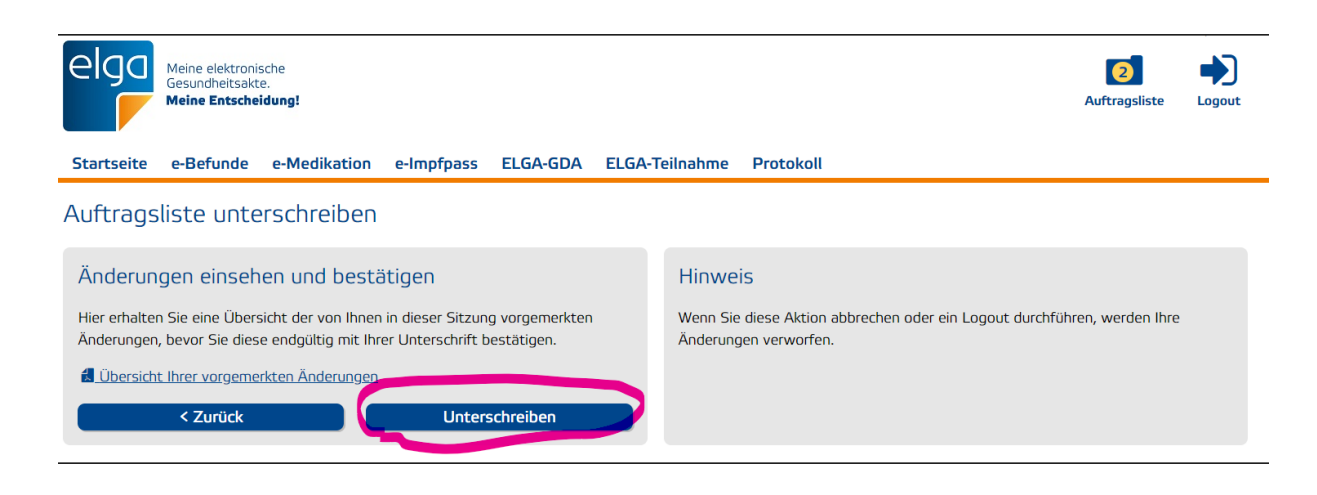

**10. Schritt: Bestätigen Sie den Vorgang mittels Handy-Signatur bzw. ID-Austria bzw. EU-Login.**